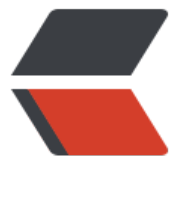

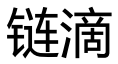

## linux 下 [my](https://ld246.com)sql 安装

作者: upaths

- 原文链接:https://ld246.com/article/1559307379328
- 来源网站: [链滴](https://ld246.com/member/upaths)
- 许可协议:[署名-相同方式共享 4.0 国际 \(CC BY-SA 4.0\)](https://ld246.com/article/1559307379328)

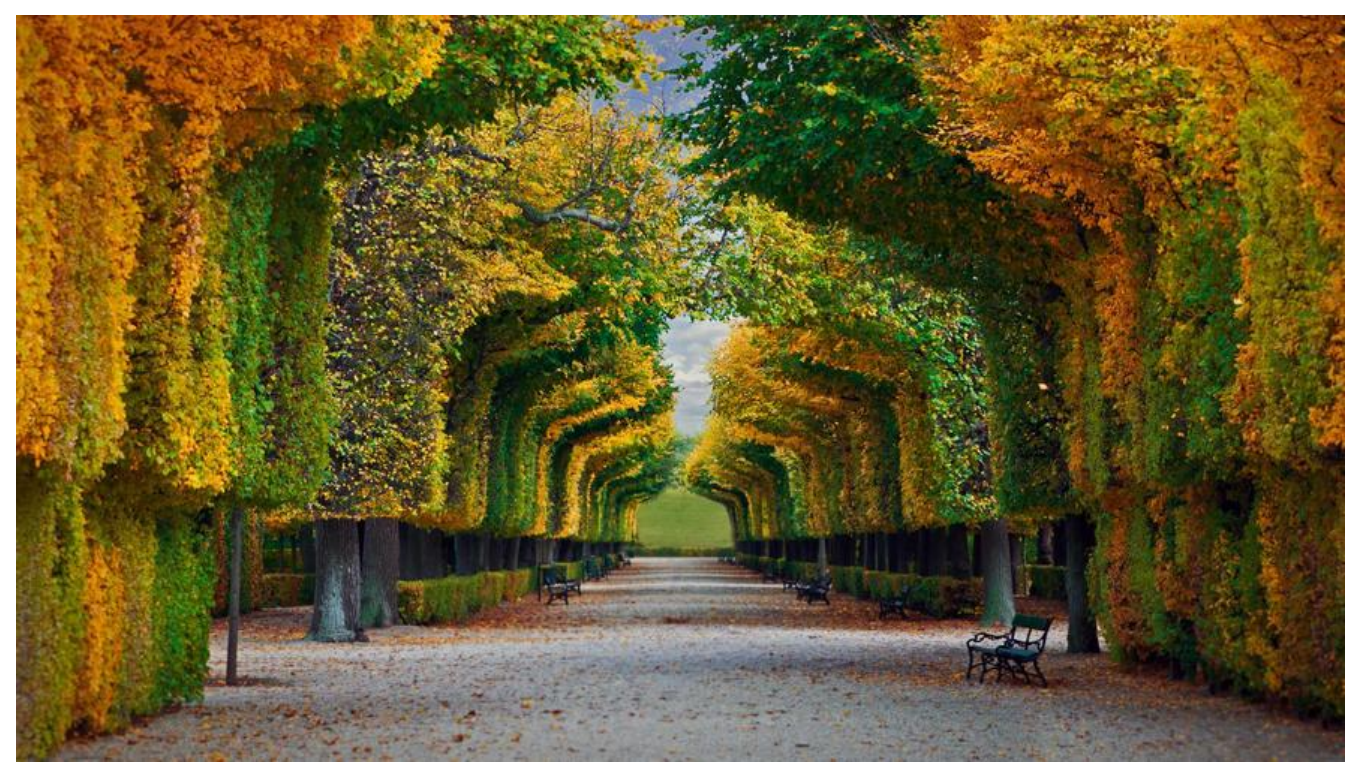

## **1、下载地址**

- https://www.mysql.com/downloads/
- 选择community server
- 点击DOWLOAD
- ● [选择版本,当前选择的5.6版本](https://www.mysql.com/downloads/)
- 点击下载mysql-5.6.38-linux-glibc2.12-i686.tar.gz
- 选择no thanks

## **2、安装mysql**

tar -xvzf mysql-5.6.38-linux-glibc2.12-i686.tar.gz mv mysql-5.6.38-linux-glibc2.12-i686/ mysql

● 添加系统mysql组和mysql用户:

执行命令: groupadd mysql和useradd -r -g mysql mysql

● 创建mysql数据目录,新目录不存在则创建

数据库数据默认目录datadir=/var/lib/mysql,可通过vim /etc/my.cnf 查看

修改后的目录是 mkdir -p data,没有创建文件夹,有不创建

● 修改目录权限

## chown -R mysql:mysql ./

● 初始化数据库

```
  ./scripts/mysql_install_db --user=mysql --basedir=/usr/local/mysql --datadir=/usr/local/m
sql/data
```
● 修改权限为root

[root@localhost mysql]# chown -R root:root .

[root@localhost mysql]# chown -R mysql:mysql data

● 添加启动服务

[root@localhost mysql]# cp support-files/mysql.server /etc/init.d/mysql [root@localhost mysql]# service mysql start

- 设置root用户密码
- ./bin/mysqladmin -u root password '123456'
- 遇到的问题

[root@localhost bin]# ./mysql

ERROR 1045 (28000): Access denied for user 'root'@'localhost' (using password: NO)

● 解决方法

[root@localhost bin]# ./mysqld\_safe --user=mysql --skip-grant-tables --skip-networking & [root@localhost bin]# ./mysql -u root mysql mysql> UPDATE user SET Password=PASSWORD('123456') where USER='root'; mysql> FLUSH PRIVILEGES; mysql> quit